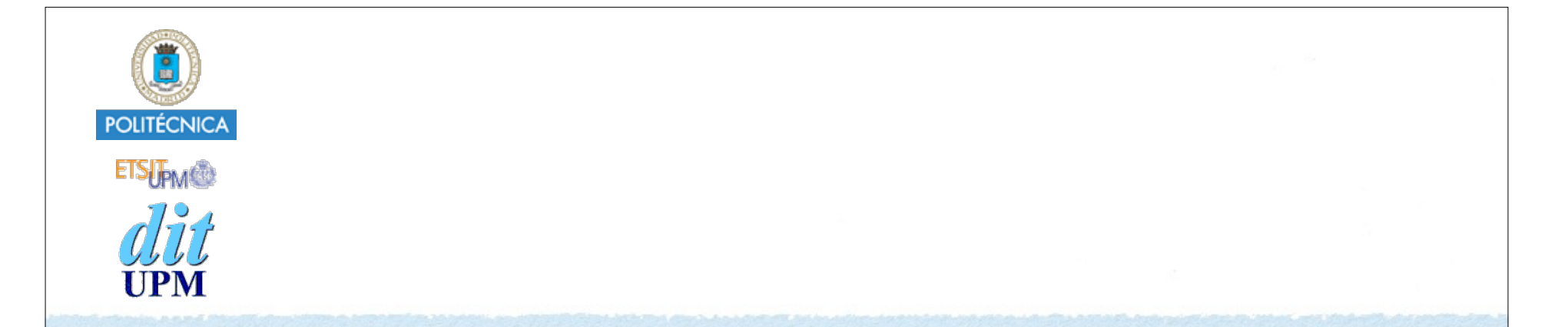

# Desarrollo de Apps para iOS Table Views

IWEB 2018-2019 Santiago Pavón

ver: 2018.11.02

# Características de las Tablas

- Mostrar la información en una tabla de una columna.
	- •Cada fila es una celda.
- Apariencia:
	- •Pueden tener una cabecera y pie de tabla.
	- •Se pueden agrupar las celdas en secciones.
		- Cada sección: cabecera, celdas y pie.
	- •Existen varios estilos predefinidos de celdas, o podemos crear celdas personalizadas.
- La tabla es un objeto **UITableView** y la celda es un objeto **UITableViewCell**.
	- •**UITableView** deriva de **UIScrollView**.
	- •Uso muy eficiente de las celdas reutilizando las celdas no visibles.
- Las tablas pueden ser estáticas (solo en **UITableViewController**) o dinámicas.
- Protocolos:
	- •Fuente de datos: **UITableViewDataSource**.
	- •Apariencia y comportamiento: **UITableViewDelegate**.

<sup>©</sup> Santiago Pavón - UPM-DIT

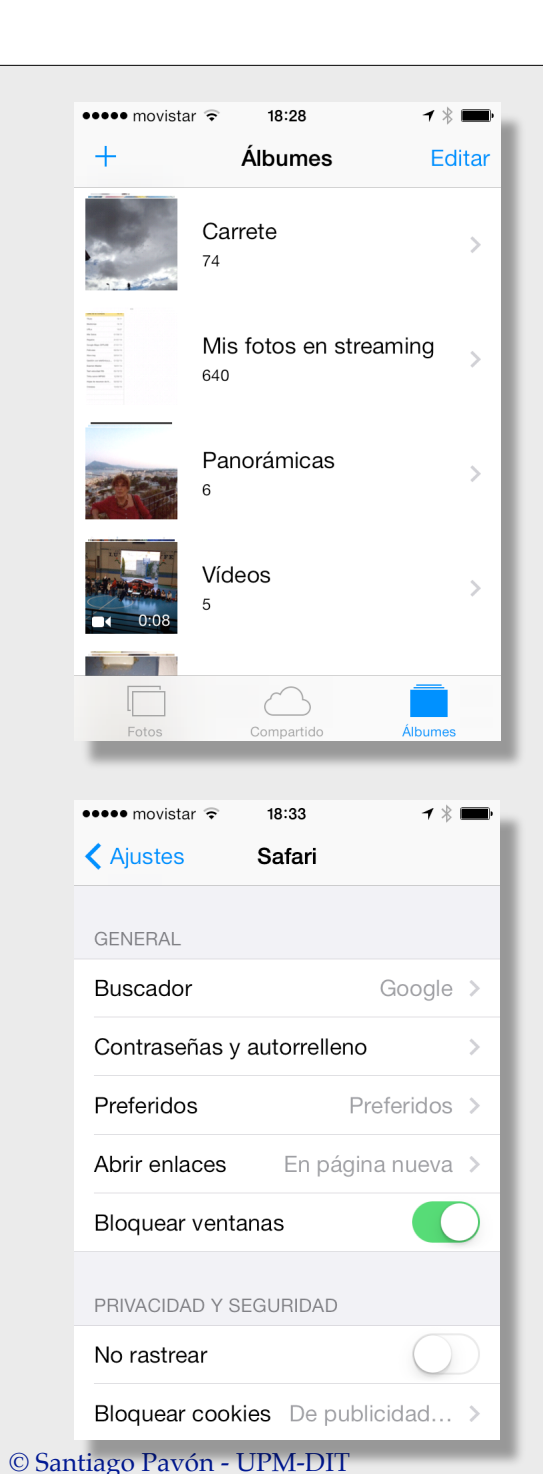

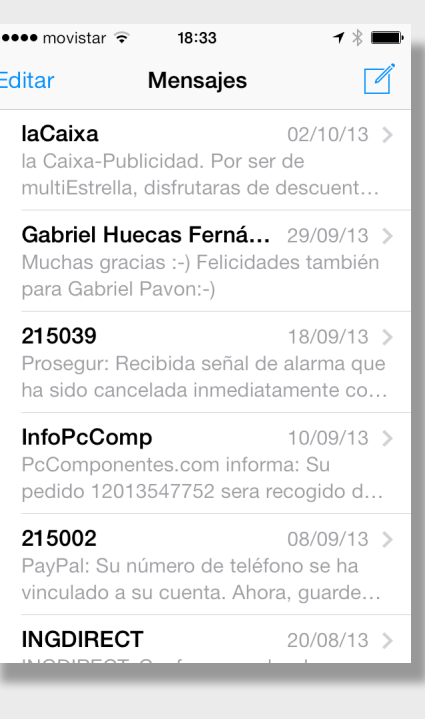

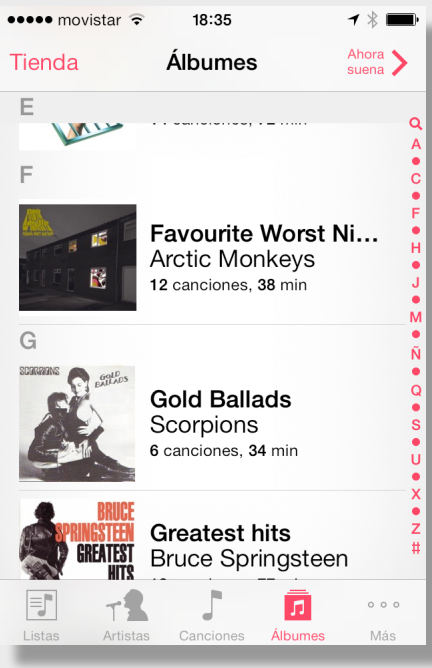

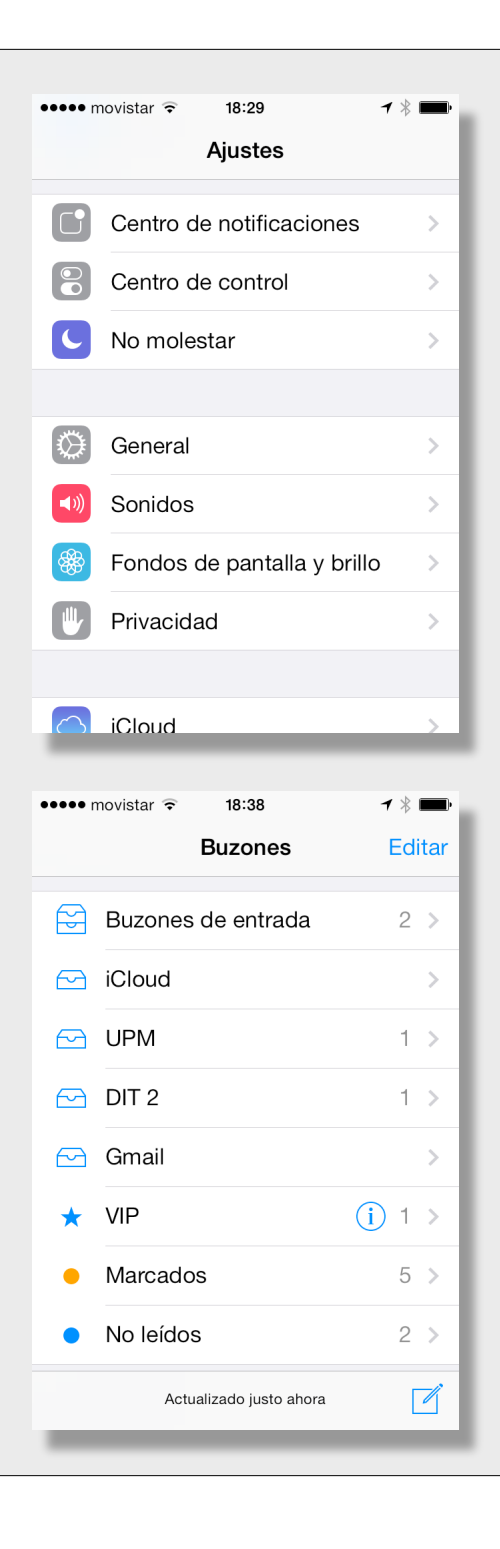

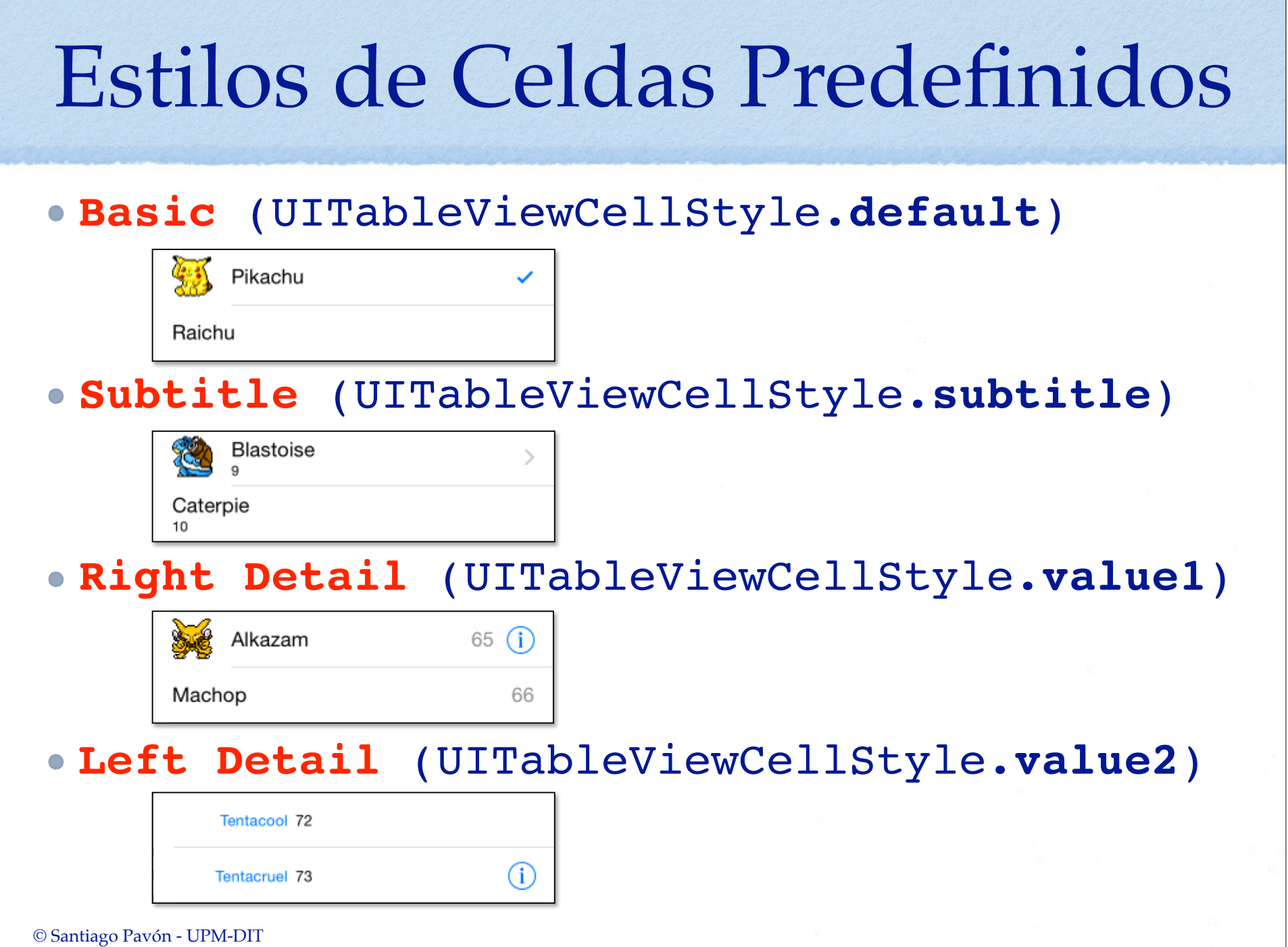

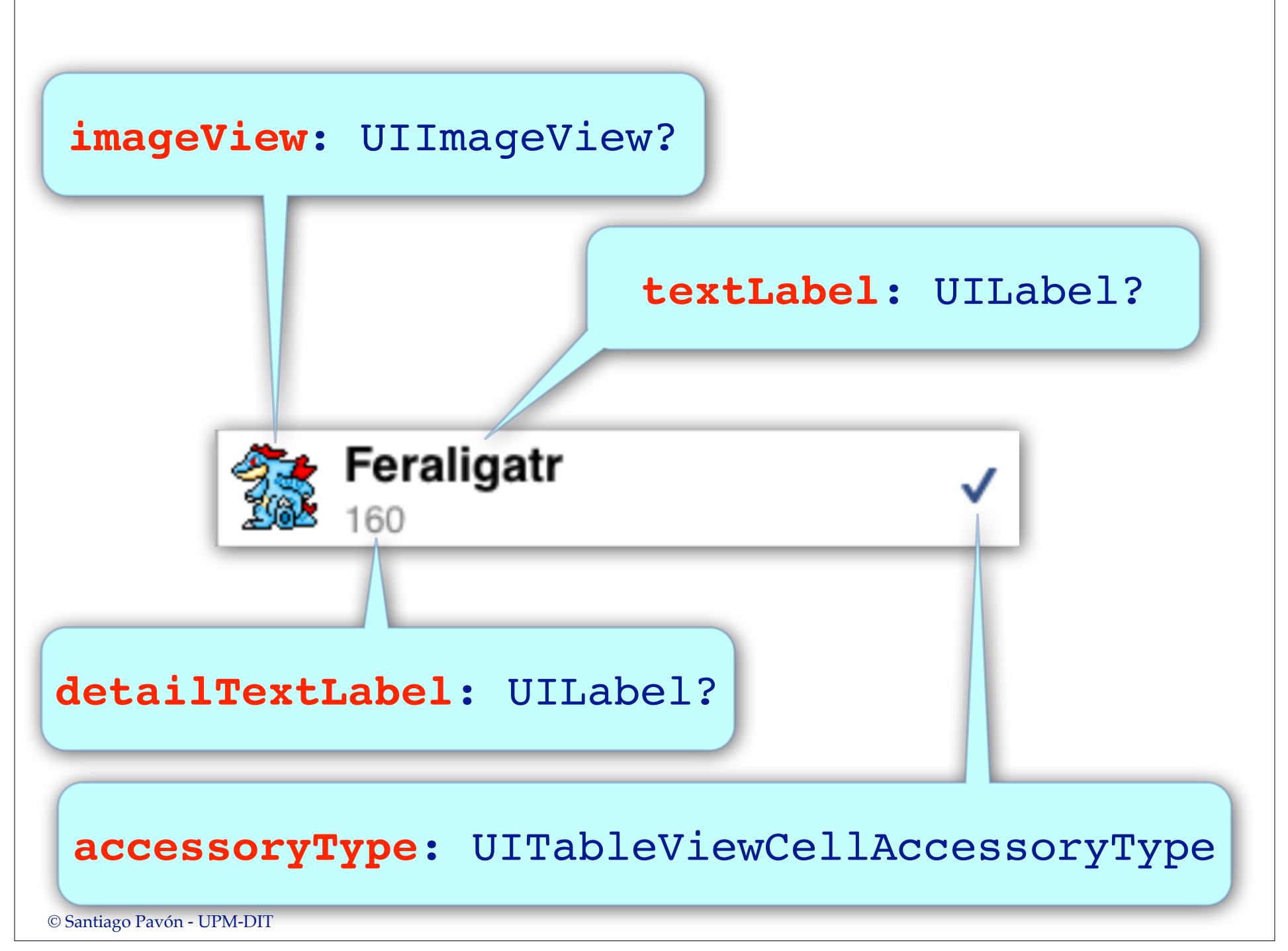

# Propiedades de las celdas

#### **imageView**

- •Es una **UIImageView?** que podemos personalizar cambiando sus propiedades
	- **image**, **highlightedImage**, . . .

#### **textLabel**

- •Es una **UILabel?** que podemos personalizar cambiando sus propiedades
	- **text**, **font**, . . .

#### **detailTextLabel**

•Es una **UILabel?** que podemos personalizar cambiando sus propiedades - **text**, **font**, . . .

#### **contentView**

- •Es la **UIView** donde se muestra el contenido de la celda.
- •Podemos añadir nuestras propias subviews para personalizar las celdas.

#### **accessoryType**

•Es el tipo de accesorio a mostrar en la celda.

#### $\bullet$  . . .

```
© Santiago Pavón - UPM-DIT
```
## Crear un objeto UITableView

### **Programáticamente:**

let rect =  $CGRect(x: 50, y: 50, width: 220, height: 300)$ let tv = **UITableView**(**frame:** rect, **style: .plain**) view.addSubview(tv)

### **Interface Builder y Storyboard:**

- •Arrastrar un objeto Table View desde la librería de objetos.
	- Configurar la tabla en el inspector.
		- Contenido: celdas creadas usando prototipos.
			- Las celdas estáticas solo se soportan en UITableViewController.
		- Número de prototipos de celdas que queremos usar.
		- Estilo de la tabla: plana, agrupada.
		- $\bullet$  ...
	- Asignar su objeto delegado y data source.

- ...

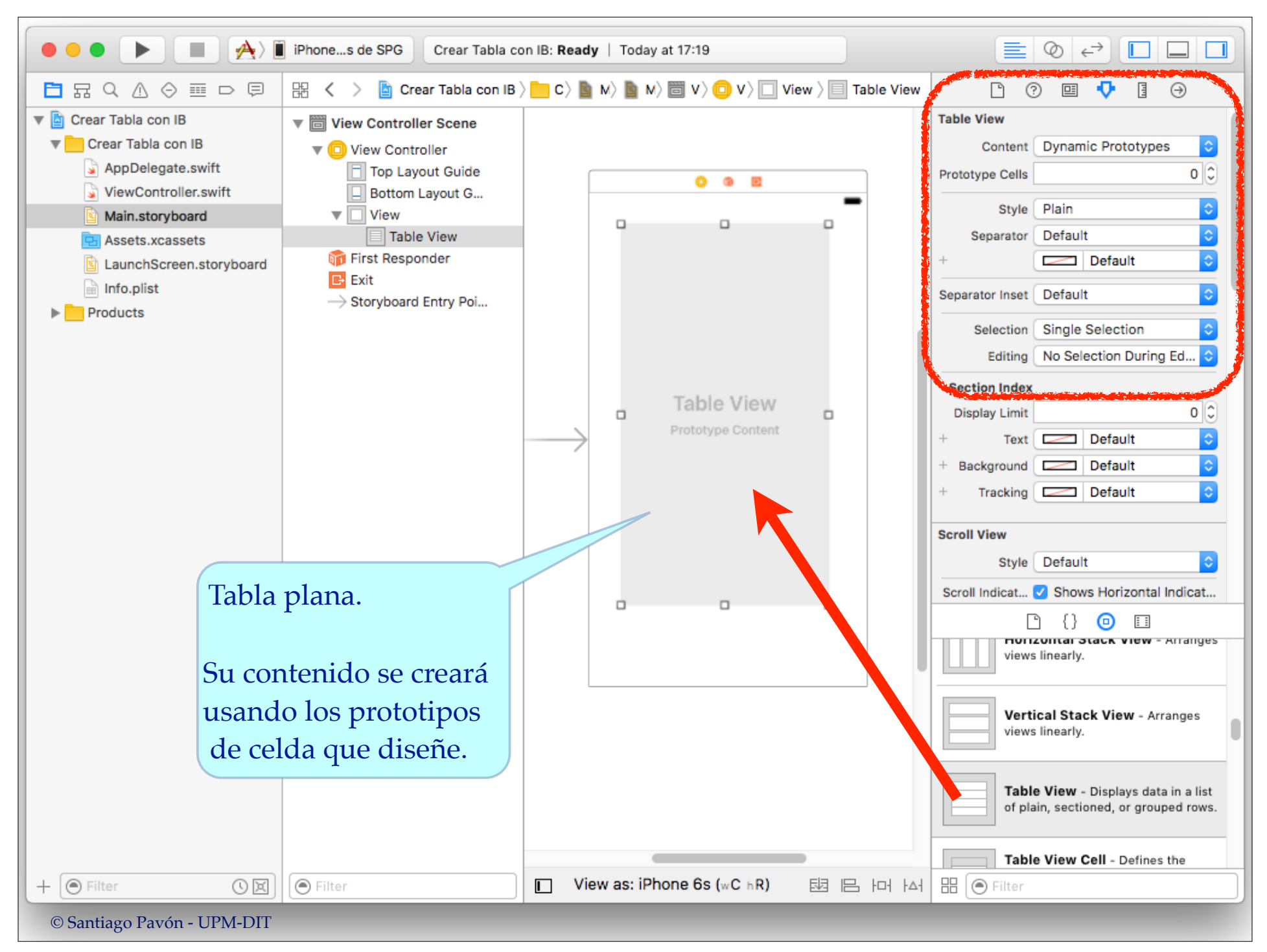

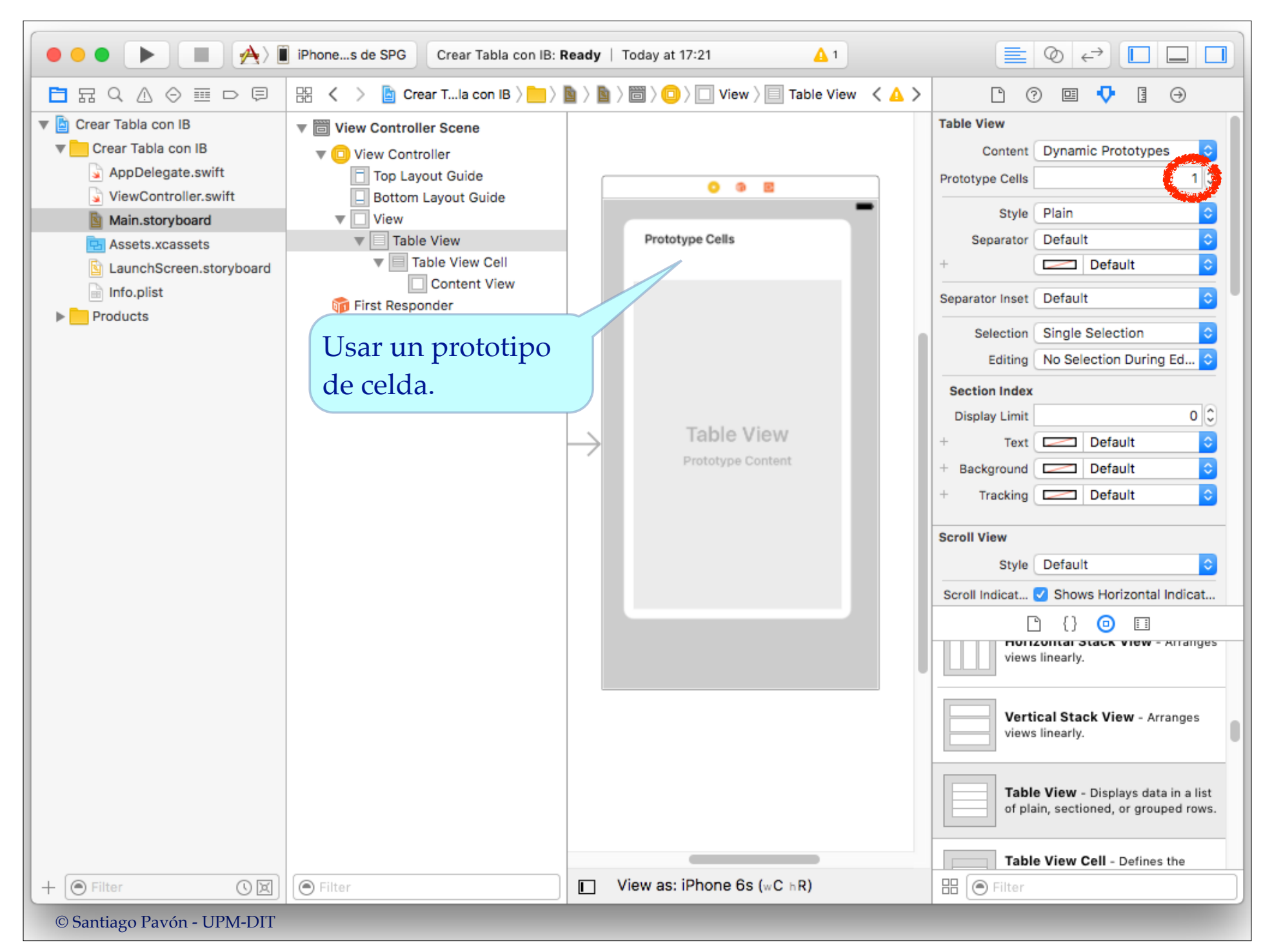

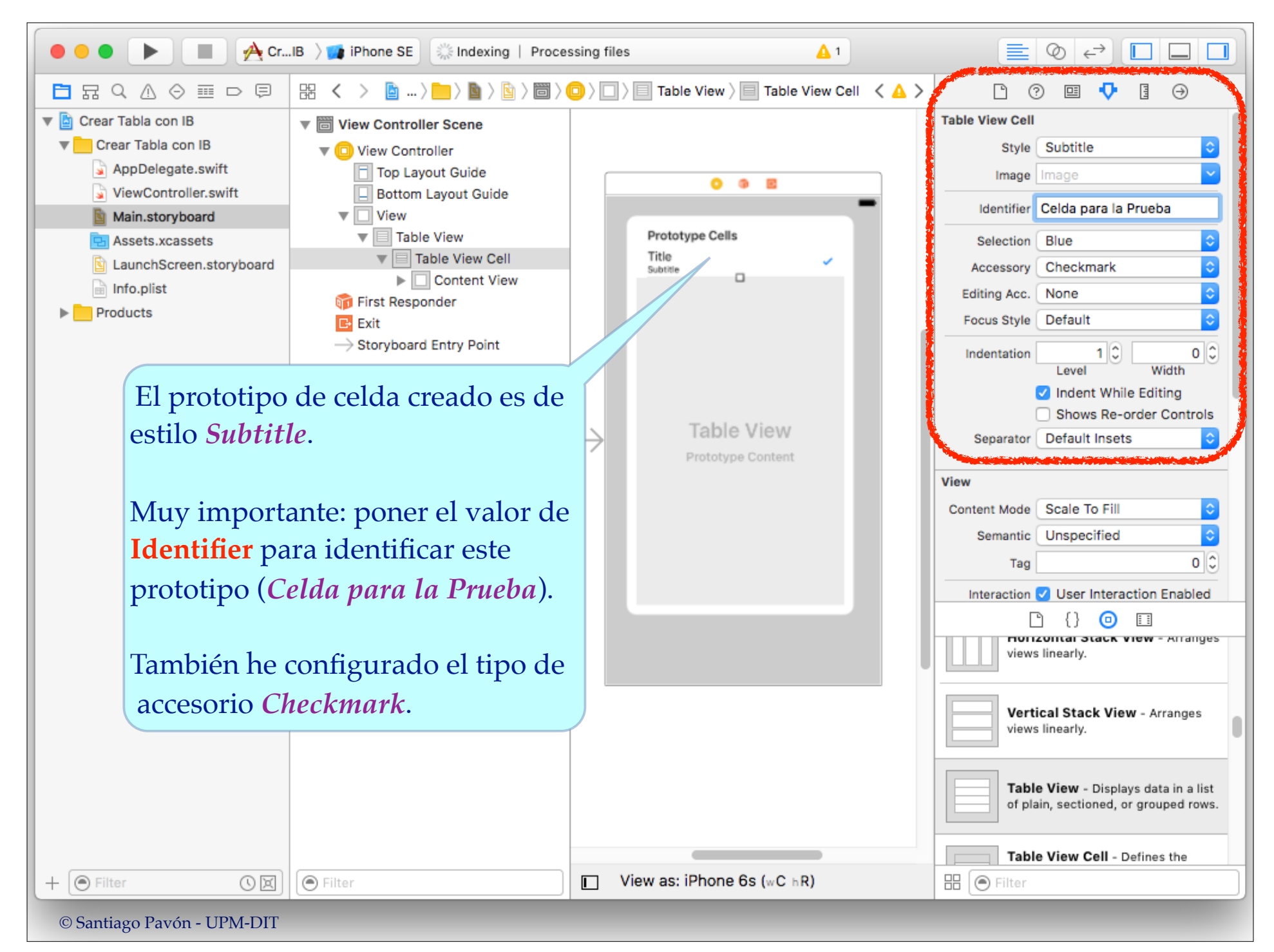

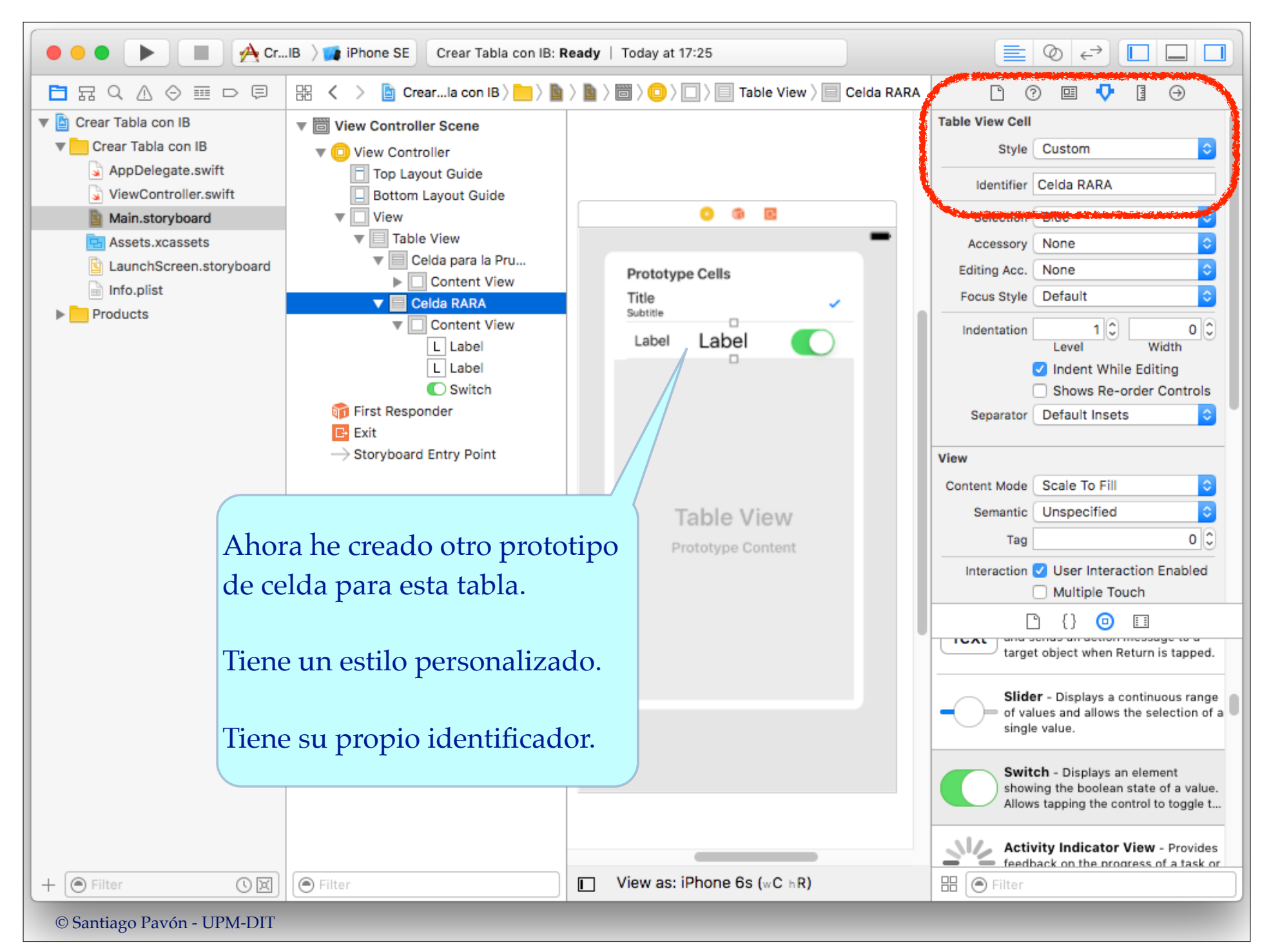

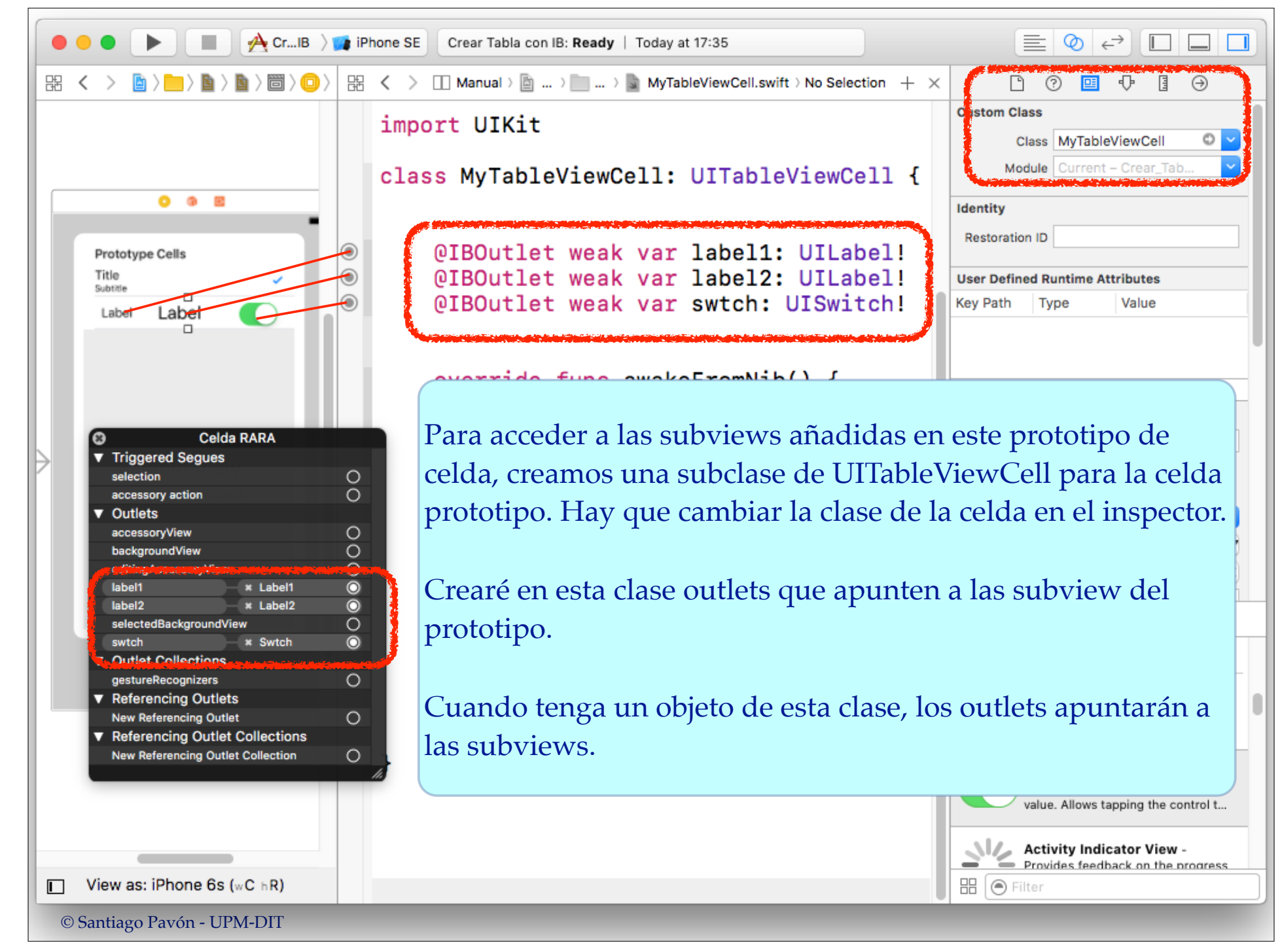

# Obtener los Datos a Mostrar

### La Table View **no posee** los datos.

- Se los proporciona otro objeto que actúa como Data Source.
- Usa el protocolo **UITableViewDataSource** para obtener los datos.
	- Las tablas tienen una propiedad llamada **dataSource** que debe apuntar a un objeto conforme a este protocolo.
	- El objeto dataSource **no se retiene**.
		- Se está suponiendo que el objeto data source tendrá una vida superior a la de la tabla.
	- La tabla le pregunta a su dataSource:
		- cuántas secciones hay.
		- cuántas filas hay en cada sección.
		- y le pide que le proporcione las celdas a colocar en cada fila de cada sección.

- . . .

### UITableViewDataSource

#### **Configurar la Table View**

func **tableView**(**\_** tableView: UITableView, **numberOfRowsInSection** section: Int) -> **Int**

func **tableView**(**\_** tableView: UITableView, **cellForRowAt** indexPath: IndexPath) -> **UITableViewCell**

**optional** func **numberOfSections**(**in** tableView: UITableView) -> **Int**

**optional** func **tableView**(**\_** tableView: UITableView, **titleForHeaderInSection** section: Int) -> **String?**

**optional** func **tableView**(**\_** tableView: UITableView, **titleForFooterInSection** section: Int) -> **String?**

### **Índice**

```
optional func sectionIndexTitles(for tableView: UITableView)
                                               -> [String]?
```

```
optional func tableView(_ tableView: UITableView, 
               sectionForSectionIndexTitle title: String, 
               at index: Int) -> Int
```
#### **Añadir o borrar filas**

**optional** func **tableView**(**\_** tableView: UITableView, **commit** editingStyle: UITableViewCellEditingStyle, **forRowAt** indexPath: IndexPath)

**optional** func **tableView**(**\_** tableView: UITableView, **canEditRowAt** indexPath: IndexPath) -> **Bool**

#### **Reordenar las filas**

```
optional func tableView(_ tableView: UITableView, 
               canMoveRowAt indexPath: IndexPath) -> Bool
```
**optional** func **tableView**(**\_** tableView: UITableView, **moveRowAt** sourceIndexPath: IndexPath, **to** destinationIndexPath: IndexPath)

### IndexPath

- Las instancias de la estructura **IndexPath** identifican la posición de las celdas dentro de una tabla.
	- Es el número de sección y fila de una celda de la tabla.
- Tiene dos propiedades:
	- **row** y **section**.
		- devuelven un entero (**Int**).

### Reutilización de celdas

- Crear y destruir celdas es costoso.
	- •Las celdas no visibles, se guardan en una cola para reutilizarlas.
- Si se necesita una celda nueva, se saca de la cola de reutilización con:

```
func dequeueReusableCell(withIdentifier identifier: String,
                                        for indexPath: IndexPath) -> UITableViewCell
```
- Si la cola está vacía, construye una nueva celda copiando el prototipo.

```
func dequeueReusableCell(withIdentifier identifier: String)
                                                     -> UITableViewCell?
```
- Si la cola está vacía, construye una nueva celda copiando el prototipo.
	- Si la cola está vacía y no hubiéramos definido un prototipo para el identificador dado, devuelve **nil**, y hay que crear la nueva celda programáticamente.

```
init(style: UITableViewCellStyle, reuseIdentifier: String?)
```
- También existe un mecanismo para crear celdas nuevas para un identificador dado. Consiste en registrar en la tabla los ficheros NIB o crear las clases que se usarán para crear nuevas celdas.

```
func registerClass(_ cellClass: AnyClass?, 
                   forCellReuseIdentifier identifier: String)
func registerNib(_ nib: UINib?, 
                 forCellReuseIdentifier identifier: String)
```

```
© Santiago Pavón - UPM-DIT
```

```
override func tableView(_ tableView: UITableView,
               cellForRowAt indexPath: IndexPath)
               -> UITableViewCell {
   // Saca una celda de la cola para reutilizar
   let cell = tableView.dequeueReusableCell(withIdentifier: "My Cell Id",
                                              for: indexPath)
                        as! MyTableViewCell
   // Miro el indexPath para saber que debo mostrar en esta celda
   let row = indexPath.row
   let section = indexPath.section
   // Configurar la celda
   cell.imageView?.image = almacen.getPhoto(row)
   cell.imageView?.highlightedImage = almacen.getHPhoto(row)
   cell.textLabel?.text = almacen.getName(row)
   cell.accessoryType = .checkmark
   // Devolver la celda
   return cell
}
                                                            Identificar tipo de 
                                                            celda o prototipo
```
# Cabeceras y Pies

- UITableViewDataSource declara métodos para obtener Strings que pueden usarse como cabecera y pie de las secciones de la tablas.
- También puede usarse UIViews
	- •como cabeceras y pies de tabla.
		- Devueltas por las propiedades **tableHeaderView** y **tableFooterView**.
	- •como cabeceras y pies de las secciones.
		- Devueltas por los métodos **headerView**(**forSection**: Int) y **footerView**(**forSection**: Int).
- De manera similar a como se hace con las UITableViewCell,
	- Para crear estas cabeceras y pies pueden registrarse ficheros NIB o crear clases.

func **registerNib**(:,**forHeaderFooterViewReuseIdentifier**:)

- func **registerClass**(:,**forHeaderFooterViewReuseIdentifier**:)
- Y existe un mecanismo de reutilización de estas views, asociándolas a identificadores de reutilización. func **dequeueReusableHeaderFooterView**(**withIdentifier**:) -> **UITableViewHeaderFooterView**?
- *Nota sobre la edición de storyboards con IB:*
	- *• También pueden arrastrarse Views desde la biblioteca de objetos al principio y final de las tablas para que actúen como cabeceras y pie de tabla.*

### UITableView - Actualizaciones

func **reloadData**()

func **insertSections**(**\_** sections: IndexSet, **with** animation: UITableViewRowAnimation)

func **deleteSections**(**\_** sections: NSIndexSet, **with** animation: UITableViewRowAnimation)

func **reloadSections**(**\_** sections: IndexSet, **with** animation: UITableViewRowAnimation)

func **insertRows**(**at** indexPaths: [IndexPath], **with** animation: UITableViewRowAnimation)

func **deleteRows**(**at** indexPaths: [IndexPath], **with** animation: UITableViewRowAnimation)

func **reloadRows**(**at** indexPaths: [AnyObject], **with** animation: UITableViewRowAnimation)

```
© Santiago Pavón - UPM-DIT
```
 $\ddot{\bullet}$  .  $\ddot{\bullet}$  .

# El delegado de la tabla

Los objetos **UITableView** tienen una propiedad llamada **delegate**.

- •El objeto delegado **no se retiene**.
	- Se está suponiendo que el objeto delegado tendrá una vida superior a la de la tabla.
- Debe apuntar a un objeto que sea conforme con el protocolo **UITableViewDelegate**.
- El objeto delegado maneja la selección de celdas, ayuda en el borrado y la reordenación de las celdas, configura las cabeceras y pies de las secciones, observa las acciones realizadas sobre la tabla, controla cómo se muestra la tabla, ...

### UITableViewDelegate

#### Configurar las filas de la tabla:

tableView(UITableView, heightForRowAt: IndexPath) tableView(UITableView, estimatedHeightForRowAt: IndexPath) tableView(UITableView, indentationLevelForRowAt: IndexPath) tableView(UITableView, willDisplay: UITableViewCell, forRowAt: IndexPath)

#### Manejar los accesorios:

tableView(UITableView, editActionsForRowAt: IndexPath) tableView(UITableView, accessoryButtonTappedForRowWith: IndexPath)

Manejar la selección de celdas:

tableView(UITableView, willSelectRowAt: IndexPath) tableView(UITableView, didSelectRowAt: IndexPath) tableView(UITableView, willDeselectRowAt: IndexPath) tableView(UITableView, didDeselectRowAt: IndexPath)

#### Modificar la cabecera y pie de las secciones:

tableView(UITableView, viewForHeaderInSection: Int) tableView(UITableView, viewForFooterInSection: Int) tableView(UITableView, heightForHeaderInSection: Int) tableView(UITableView, estimatedHeightForHeaderInSection: Int) tableView(UITableView, heightForFooterInSection: Int) tableView(UITableView, estimatedHeightForFooterInSection: Int) tableView(UITableView, willDisplayHeaderView: UIView, forSection: Int) tableView(UITableView, willDisplayFooterView: UIView, forSection: Int)

#### Edición de las filas de la tabla:

tableView(UITableView, willBeginEditingRowAt: IndexPath) tableView(UITableView, didEndEditingRowAt: IndexPath?) tableView(UITableView, editingStyleForRowAt: IndexPath) tableView(UITableView,

 titleForDeleteConfirmationButtonForRowAt: IndexPath) tableView(UITableView, shouldIndentWhileEditingRowAt: IndexPath)

#### Reordenar las filas de la tabla:

tableView(UITableView, targetIndexPathForMoveFromRowAt: IndexPath, toProposedIndexPath: IndexPath)

```
Seguimiento del borrado de views:
```
tableView(UITableView, didEndDisplaying: UITableViewCell, forRowAt: IndexPath)

```
tableView(UITableView, didEndDisplayingHeaderView: UIView, forSection: Int)
tableView(UITableView, didEndDisplayingFooterView: UIView, forSection: Int)
```
#### Gestionar el copiado y pegado del contenido de las filas:

tableView(UITableView, shouldShowMenuForRowAt: IndexPath) tableView(UITableView, canPerformAction: Selector, forRowAt: IndexPath, withSender: Any?) tableView(UITableView, performAction: Selector, forRowAt: IndexPath, withSender: Any?)

Gestionar el resaltado de las filas:

```
tableView(UITableView, shouldHighlightRowAt: IndexPath)
tableView(UITableView, didHighlightRowAt: IndexPath)
tableView(UITableView, didUnhighlightRowAt: IndexPath)
```
#### Gestionar el foco:

```
tableView(UITableView, canFocusRowAt: IndexPath)
tableView(UITableView, shouldUpdateFocusIn: UITableViewFocusUpdateContext)
tableView(UITableView, didUpdateFocusIn: UITableViewFocusUpdateContext,
           with: UIFocusAnimationCoordinator)
indexPathForPreferredFocusedView(in: UITableView)
```

```
Gestión de acciones Swipe: Nuevo en iOS 11
 tableView(_: UITableView,
      leadingSwipeActionsConfigurationForRowAt: IndexPath) 
        -> UISwipeActionsConfiguration?
 tableView(_: UITableView, 
      trailingSwipeActionsConfigurationForRowAt indexPath: IndexPath) 
        -> UISwipeActionsConfiguration?
```
etc...

### Al Seleccionar una Fila ...

- Cuando (des)seleccionamos o vamos a (des)seleccionar una fila de la tabla se invoca un método del delegado.
	- Por ejemplo, despúes de seleccionar una fila se invoca: func **tableView**(**\_** tableView: UITableView,
		- **didSelectRowAt** indexPath: IndexPath)
		- Nos pasan el index path de la fila seleccionada.
		- Este método se usa típicamente para programar alguna acción, por ejemplo, mostrar modalmente otro VC, navegar a otra pantalla.
- También podemos crear un segue que se dispare cuando se selecciona una fila de la tabla.
	- Asignaremos un identificador al segue.
	- Adaptaremos el método **prepare(for segue:, sender:)** para:
		- •Consultar que celda está seleccionada para saber dónde hemos pulsado.
		- •Configurar el VC destino del segue.

### Ejemplo override func **tableView**(**\_** tableView: UITableView, **didSelectRowAt** indexPath: IndexPath) { **// Creo un objeto VC nuevo cargandolo del storyboard** if let ivc = storyboard?.instantiateViewController(withIdentifier: "ID") as? InfoViewController { **// Configuro un parametro del VC creado** ivc.dato = indexPath.row **// Paso el VC al Navigation Controller para que lo muestre** navigationController?.pushViewController(ivc, animated: true) } }

```
© Santiago Pavón - UPM-DIT 
override func prepare(for segue: UIStoryboardSegue, sender: Any?) {
   if segue.identifier == "Editing Contact" {
     if let ecvc = segue.destination as? EditContactTableVC,
       let ip = tableView.indexPathForSelectedRow {
           ecvc.contact = contactBook.contacts[ip.row]
  }
    } else if segue.identifier == "Adding Contact" {
     if let ecvc = segue.destination as? EditContactTableVC {
          let newContact = Contact(name: "", address: "", phone: "")
          contactBook.contacts.insert(newContact, at: 0)
         let ip = IndexPath(row: 0, section: 0) tableView.insertRows(at: [ip], with: .automatic)
          tableView.selectRow(at: ip, animated: true, scrollPosition: .top)
          ecvc.contact = newContact
  }
  }
 }
                           Ejemplo
```
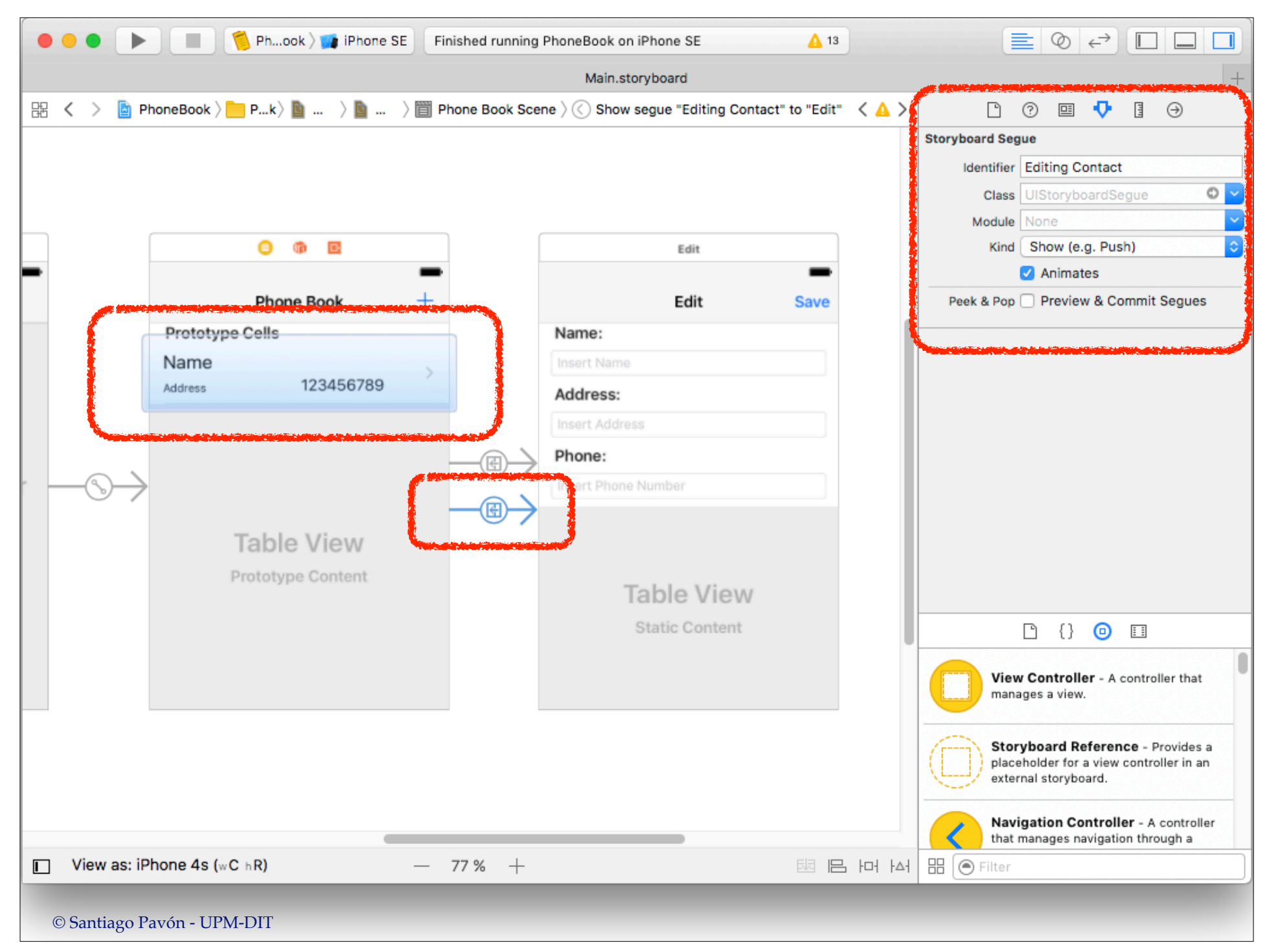

# Ejemplo: Action Swipe

### Nuevo en iOS 11.

- Programamos en el delegado de la tabla el método tableView(:, leadingSwipeActionsConfigurationForRowAt:)
	- para indicar que acciones queremos ejecutar al hacer swipe desde el lado leading.

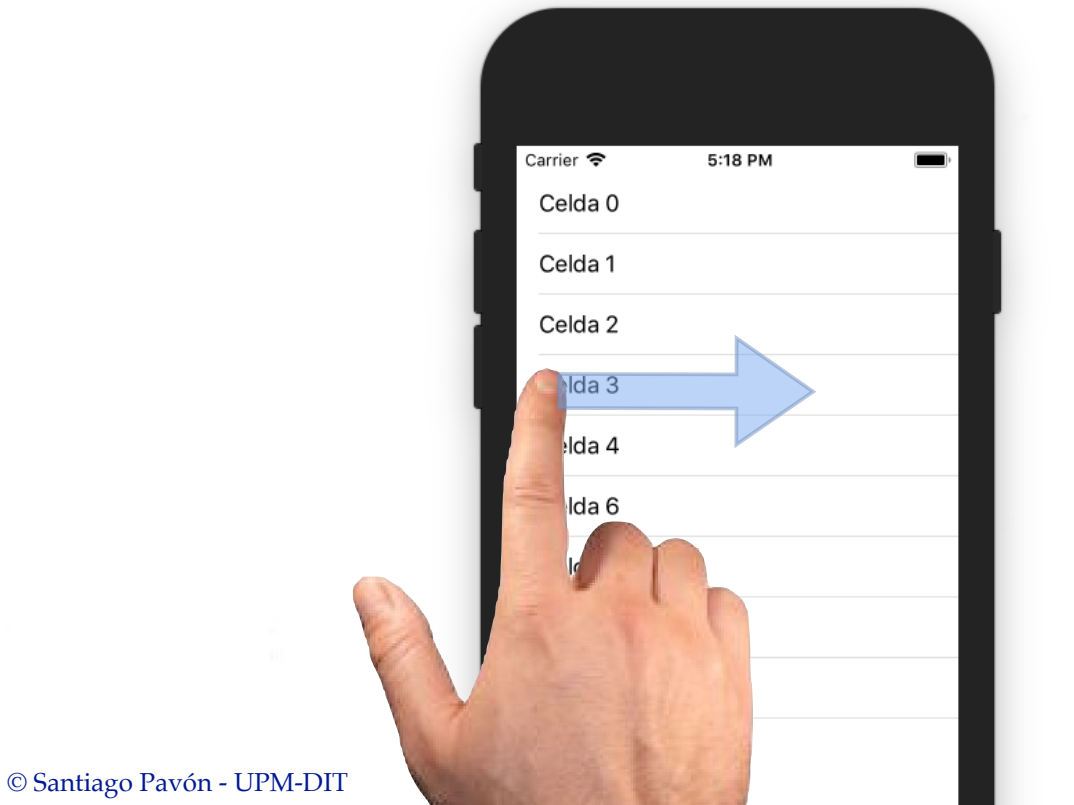

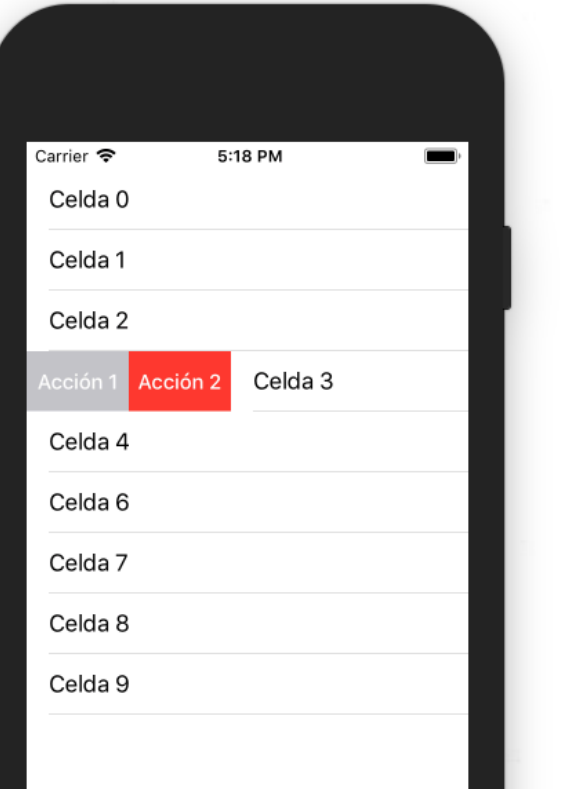

```
© Santiago Pavón - UPM-DIT 
 override func tableView(_ tableView: UITableView,
          leadingSwipeActionsConfigurationForRowAt indexPath: IndexPath)
                 -> UISwipeActionsConfiguration? {
      // Una accion: su estilo, el titulo y lo que hay que hacer 
      let ca1 = UIContextualAction(style: .normal, title: "Acción 1") {
          action, sourceView, completionHandler in
              print("Realizada Accion 1")
              completionHandler(true) // Digo que si he hecho la accion
  }
      // Otra accion: su estilo, el titulo y lo que hay que hacer 
      let ca2 = UIContextualAction(style: .destructive, title: "Acción 2") {
          action, sourceView, completionHandler in
             print("Realizada Accion 2")
             completionHandler(true) // Digo que si he hecho la accion
  }
      // Configuracion de todas las acciones:
      let c = UISwipeActionsConfiguration(actions: [ca1, ca2])
      c.performsFirstActionWithFullSwipe = true // swipe a lo bestia
      return c
 }
```
### Accesorios

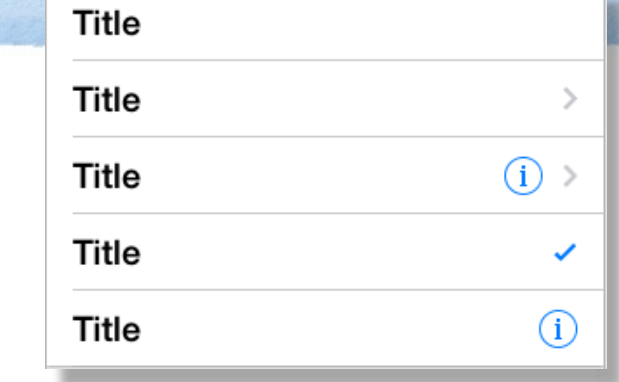

Controles accesorios usados por las celdas

**UITableViewCellAccessoryType.none UITableViewCellAccessoryType.checkmark UITableViewCellAccessoryType.detailButton UITableViewCellAccessoryType.disclosureIndicator UITableViewCellAccessoryType.detailDisclosureButton**

Cuando el usuario pulsa en el accesorio **Detail Disclosure Button** o **Detail Button**, se ejecuta en el delegado el método:

```
func tableView(_ tableView: UITableView,
          accessoryButtonTappedForRowWith indexPath: IndexPath)
```
- Desde los accesorios de tipo **Detail Disclosure Button** y **Detail Button** de las celdas también se pueden lanzar segues.
	- La celda con el accesorio hace el papel de sender del segue.

### Tamaño de las Celdas

### La altura con la que pintan **todas** las celdas puede:

- Configurarse desde el inspector del **Interface Builder**.
- o indicarse **programáticamente** asignando un valor a la propiedad **tableView.rowHeight**.
- Todas las celdas se pintarán con la altura configurada, independientemente de cual sea la altura necesaria para pintar su contenido.

Si cada celda tiene una altura distinta, se puede indicar cual es la altura de cada celda sobrescribiendo el método:

```
 func tableView(_ tableView: UITableView,
                  heightForRowAt indexPath: IndexPath) 
                                                       \Rightarrow CGFloat
```
- •Cuando se carga una tabla, este método se llama para todas las filas de la tabla.
	- Este cálculo inicial de alturas puede tardar mucho si la tabla tiene muchas celdas.
	- Para mejorar la experiencia de usuario al cargar tablas grandes, podemos estimar un valor para la altura de las celdas.
		- Estamos retrasando el cálculo de las alturas reales hasta el momento de hacer un scroll.
		- El valor estimado de altura se debe asignar a la propiedad **estimatedRowHeight** de las Table Views.
		- Para proporcionar una estimación individual para cada una de las celdas de la tabla podemos sobrescribir en el delegado de la tabla el método:

func **tableView**(**\_** tableView: UITableView,

 **estimatedHeightForRowAt** indexPath: IndexPath) -> CGFloat

- El cálculo del tamaño individual de cada celda puede hacerse automáticamente usando autolayout.
	- Hay que asegurarse de que las restricciones de autolayout añadidas a la celda (en su prototipo) determinan cuál es su altura.
		- Las restricciones añadidas junto con el tamaño intrínseco de las subviews de cada celda determinan la altura de la celda.
		- El ancho lo determina la tableView.
	- Hay que añadir programáticamente las siguientes sentencias:
		- Decir a la TableView que las celdas calculan su propio tamaño: **tableView.rowHeight = UITableView.automaticDimension**
		- Y proporcionar un tamaño estimado de celda distinto de cero.
			- Este valor debe ser cercano al real para evitar saltos al hacer scroll. **tableView.estimatedRowHeight = 100**
	- De esta forma, ya no hay que usar los métodos que tiene UITableView para calcular el tamaño real de cada celda, o estimarlo en función de su IndexPath.

# Editar una Tabla

Preguntar al **data source** si la celda es editable.

func **tableView**(\_ tableView: UITableView, **canEditRowAt** indexPath: IndexPath) -> Bool

Preguntar al **delegado** por el estilo de edición:

• borrar la celda, insertar una celda nueva, o no editar. func **tableView**(\_ tableView: UITableView, **editingStyleForRowAt** indexPath: IndexPath)

-> UITableViewCellEditingStyle

• Se muestra un icono indicando el tipo de edición

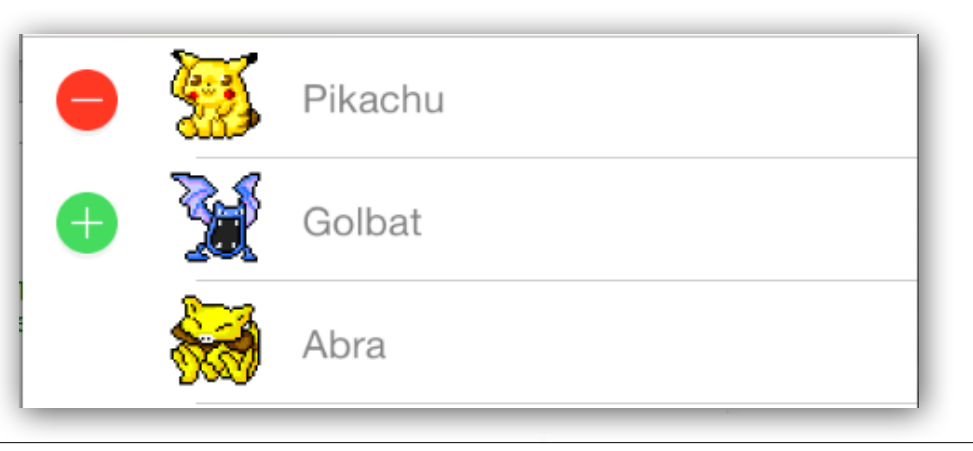

Cuando el usuario toca alguno de los botones de la pantalla para borrar una fila o insertar una fila en la tabla, se llama automáticamente al método del **data source**:

```
func tableView(_ tableView: UITableView,
                commit editingStyle: UITableViewCellEditingStyle,
                forRowAt indexPath: IndexPath)
```
- Este método del data source debe encargarse de:
	- Cambiar los datos almacenados en el modelo.
	- Actualizar la UITableView llamando a alguno de sus métodos de actualización/ refresco:

```
reloadData()
insertRows(at indexPaths:, with rowAnimation:)
deleteRows(at indexPaths:, with rowAnimation:)
```
- También podemos reordenar las celdas usando los controles de las Table Views:
	- •Los métodos y propiedades relacionados con la reordenación de celdas que deberemos manejar son:
		- Preguntar al data source si una celda puede moverse a otra posición: func **tableView**(**\_** tableView: UITableView, **canMoveRowAtIndexPath** indexPath: IndexPath)  $\rightarrow$  Bool
		- Para actualizar el data source moviendo una celda a otra posición: func **tableView**(**\_** tableView: UITableView, **moveRowAt** sourceIndexPath: IndexPath, **to** destinationIndexPath: IndexPath)
		- Propiedad de la UITableViewCell que indica si debe mostrarse el control de reordenación en la celda:

var **showsReorderControl**: Bool

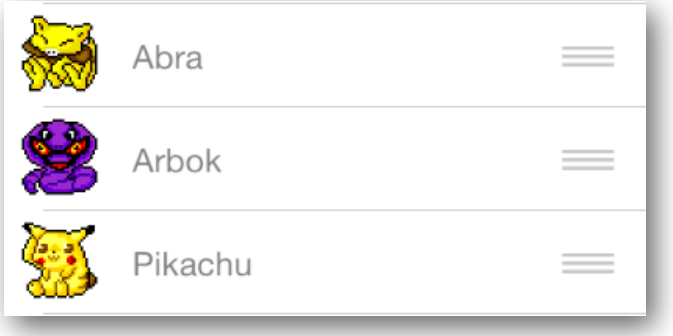

# UITableViewController

#### Es una clase derivada de **UIViewController**

- que tiene una **UITableView** como su view.
	- La propiedad **view** y **tableView** apuntan al mismo objeto: la tabla interna.
- El propio objeto **UITableViewController** es el **data source** y **delegado** de su tabla interna.

#### Proporciona facilidades:

- carga inicial de datos
- gestión del teclado al editar.
- facilidades de edición.
- $e$  etc.

Con Interface Builder podemos añadir objetos **UITableViewController** al storyboard arrastrándolos desde la librería de objetos.

- Crearemos para ellos subclases personalizadas que deriven de **UITableViewController**. - En el Inspector reasignaremos las clases.
- Y por supuesto, también se pueden crear programáticamente.

### UITableViewController - Modo Edición

- Los objetos **UIViewController** tienen una propiedad booleana (**isEditing**) que indican si estoy editando el contenido del VC.
- También proporcionan una propiedad (**editButtonItem**) que apunta a un botón que podemos colocar en la barra de navegación.
	- Este botón nos permite activar y desactivar el modo edición.
		- Según el estado cambia su título entre **Edit** y **Done**.
- Para cambiar el estado de la propiedad **isEditing** de forma animada podemos usar el método:

```
func setEditing(_ editing: Bool,
                           animated: Bool)
```
**UITableViewController usa internamente este estado (heredado de UIViewController) para gestionar la edición del contenido de la tabla.**

# Ejemplo: editar una tabla

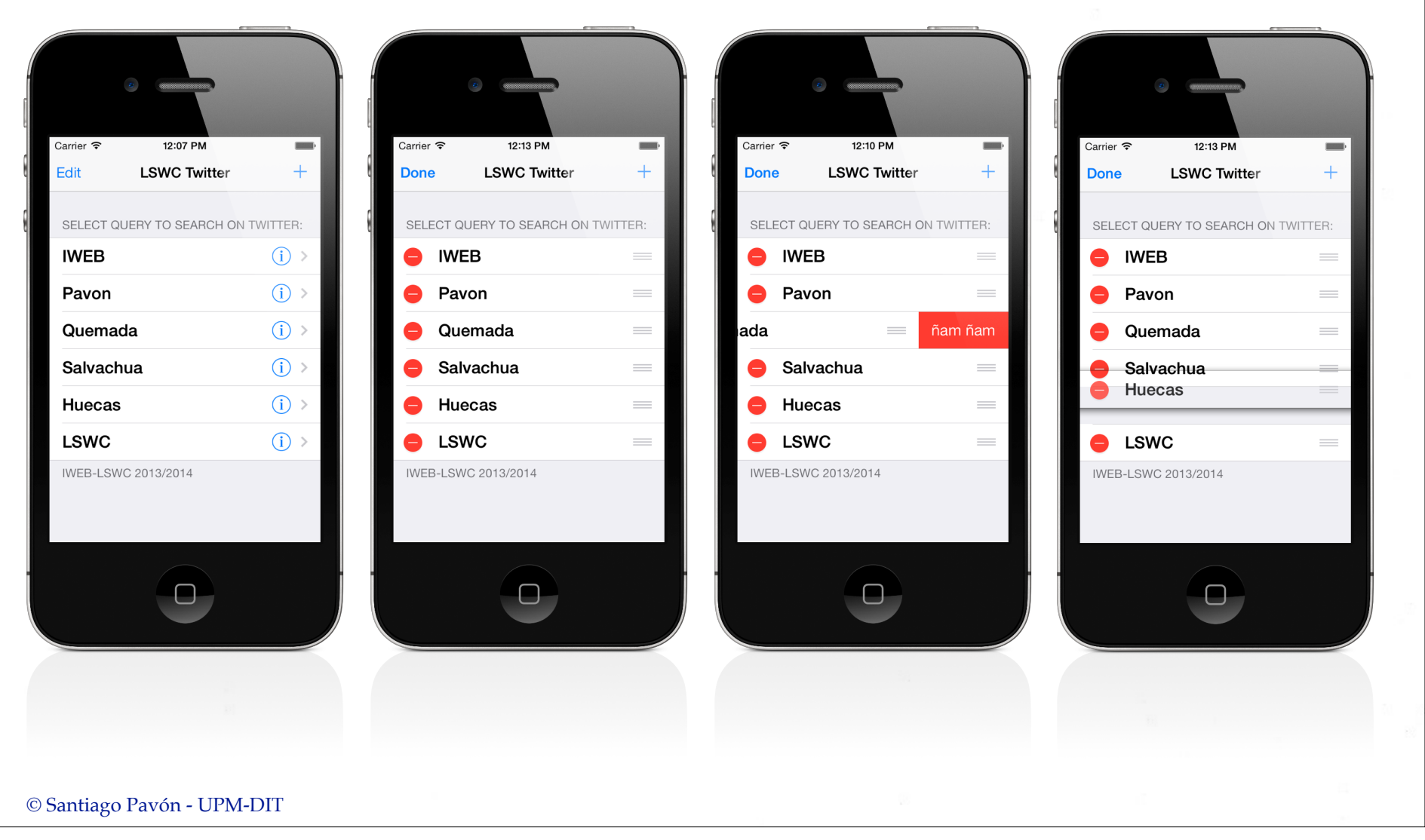

```
override func viewDidLoad() {
     super.viewDidLoad()
     // display the Edit button in the navigation bar
     self.navigationItem.leftBarButtonItem = self.editButtonItem
     loadQueries()
}
override func tableView(_ tableView: UITableView,
               titleForDeleteConfirmationButtonForRowAt
                        indexPath: IndexPath) -> String! {
     return "ñam ñam"
}
```

```
override func tableView(_ tableView: UITableView, 
                          commit editingStyle: UITableViewCellEditingStyle, 
                         forRowAt indexPath: IndexPath) {
     if editingStyle == .delete {
         // Borro el dato de esa fila de mi modelo.
         queries.remove(at: indexPath.row)
         // Actualizar lo que muestra la table view
         tableView.deleteRows(at: [indexPath],
                               with: .fade)
         saveQueries() // persistencia
     } else if editingStyle == .insert) {
         // Create a new instance of the appropriate class,
         // insert it into the array, 
         // and add a new row to the table view.
     } 
}
```

```
© Santiago Pavón - UPM-DIT 
override func tableView(_ tableView: UITableView, 
                           moveRowAt fromIndexPath: IndexPath, 
                           to: IndexPath) {
      let obj = queries[fromIndexPath.row]
      queries.remove(at: fromIndexPath.row)
      queries.insert(obj, at: indexPath.row)
      saveQueries()
 }
override func tableView(_ tableView: UITableView, 
                            canMoveRowAt indexPath: IndexPath) -> Bool {
      return true
 }
```
# Celdas Prototipo y Estáticas

- Las tablas pueden crearse para que usen
	- Celdas **prototipo**
		- las celdas de la tabla se crean copiando las celdas prototipo.
			- Cuando se necesitan más celdas, pueden reutilizarse celdas ya usadas y no visibles.
	- Celdas **estáticas** (*Solo para UITableViewController*)
		- La tabla sólo tiene las celdas estáticas que hemos creado con IB.
			- No se usan los prototipos para crear más celdas.
		- Cuando se usan celdas estáticas no tiene sentido usar el protocolo Data Source.
			- aunque podría usarse, evitando conflictos entre el diseño estático y la información proporcionada por el data source.
- Para acceder a las subviews añadidas a las celdas, tanto en celdas estáticas y prototipos de estilo personalizado, se recomendable:
	- •crear nuestras propias subclases de celda, derivadas de UITableViewCell, y crear outlets apuntando a las subviews.

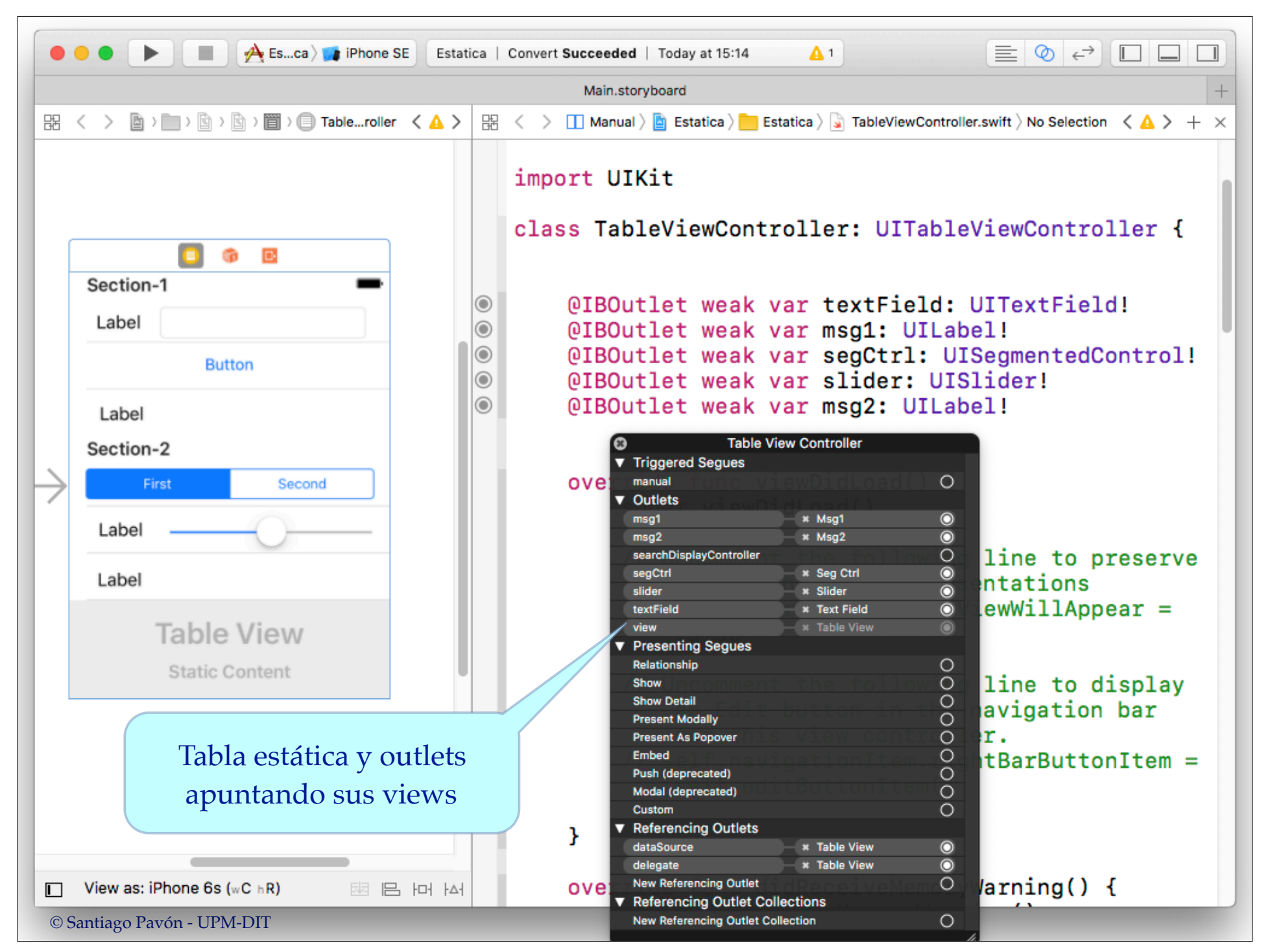

# Estirar para Refrescar

### Estirar para Refrescar

En las UITableViewController se puede añadir un control para refrescar/actualizar el contenido de la tablas al estirar hacia abajo desde el principio de una tabla

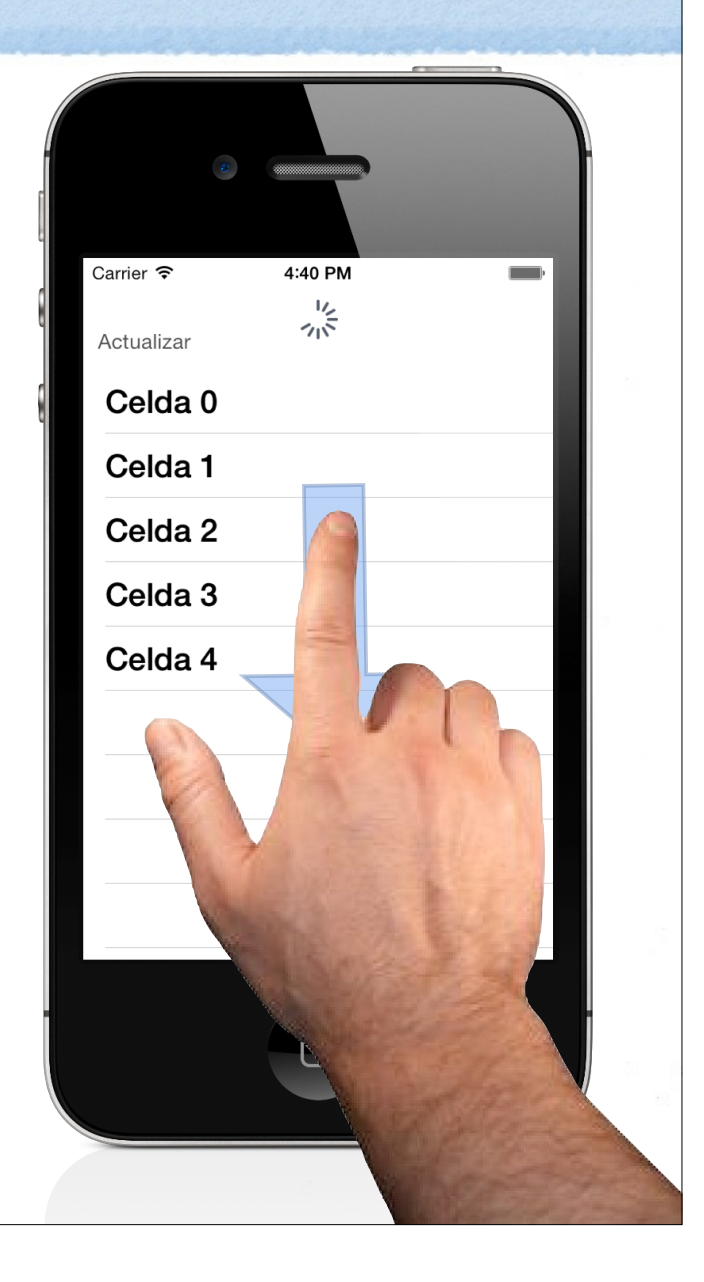

### Programáticamente

override func viewDidLoad() { super.viewDidLoad()

Creo un objeto **UIRefreshControl** y lo asigno a self.refreshControl.

**refreshControl** = **UIRefreshControl**()

Target - Action

```
 refreshControl?.addTarget(self,
```
 **action: #selector(refreshMyTable)**, **for: .valueChanged**)

```
func refreshMyTable() {
    // Descargo los nuevos datos
```
. . .

```
 // Recargar tabla
 tableView.reloadData()
```
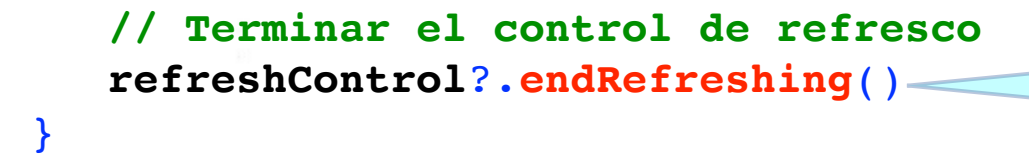

Indicar que el refresco ha terminado.

**.valueChanged** es el evento que

se genera al estirar.

```
© Santiago Pavón - UPM-DIT
```
}

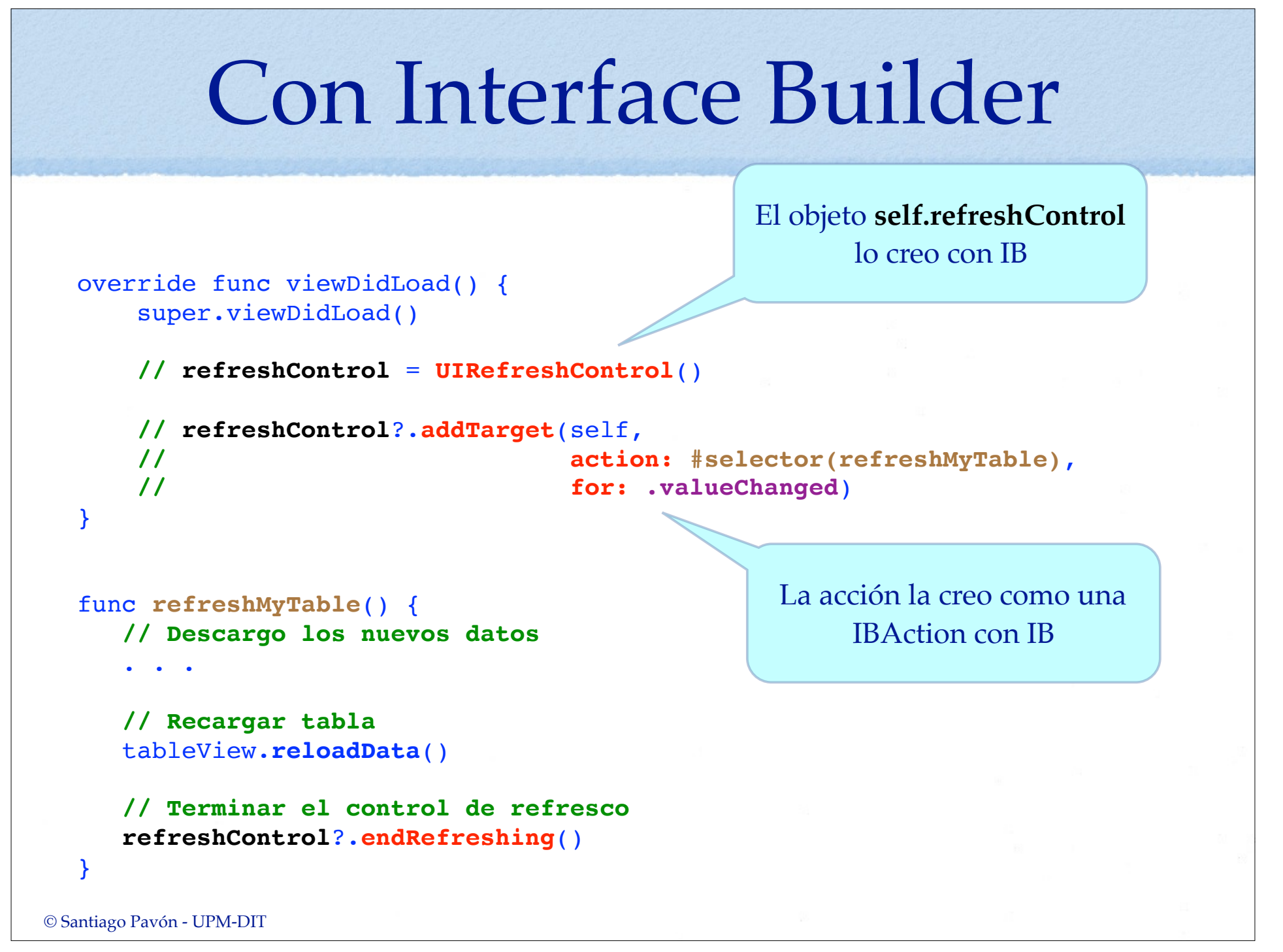

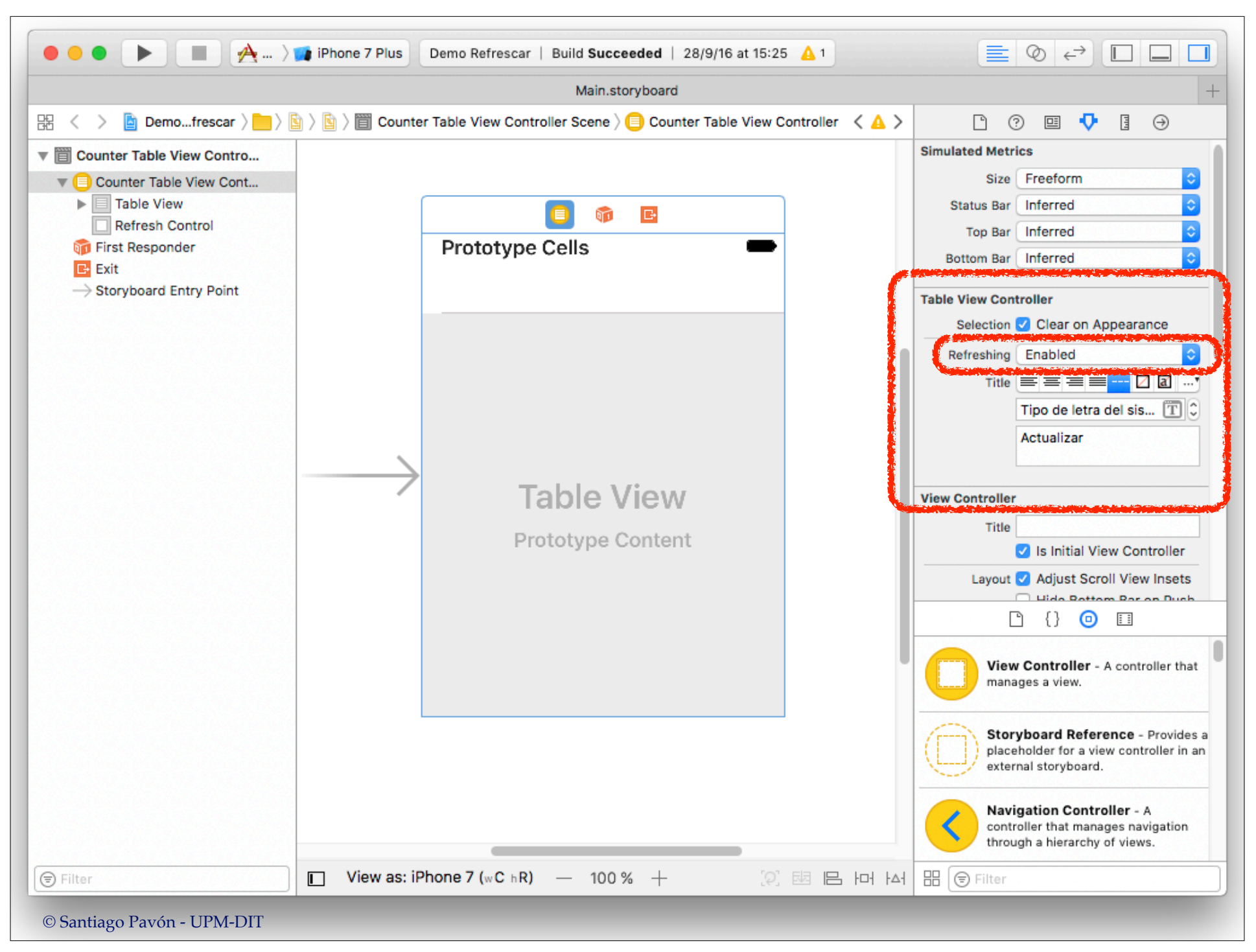

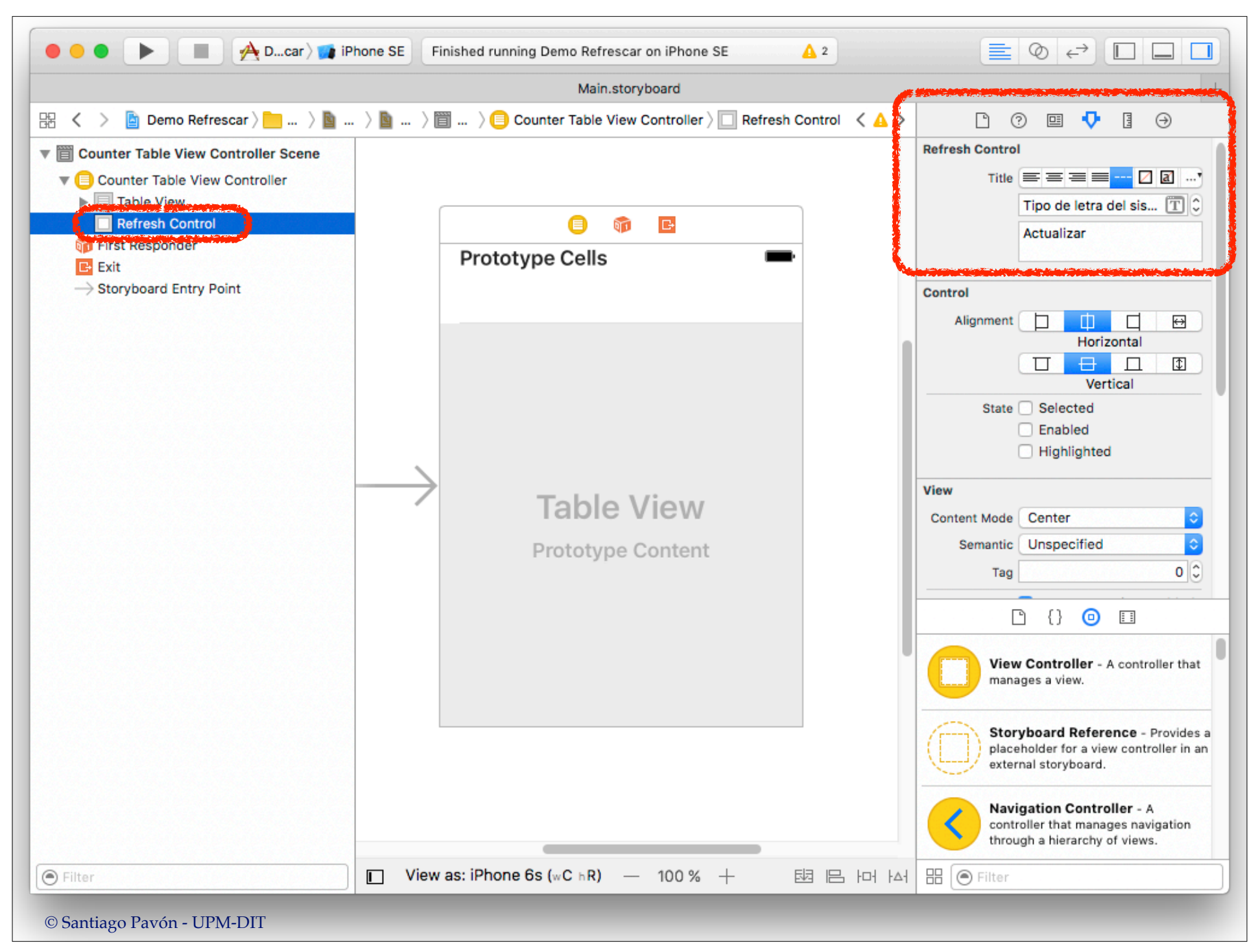

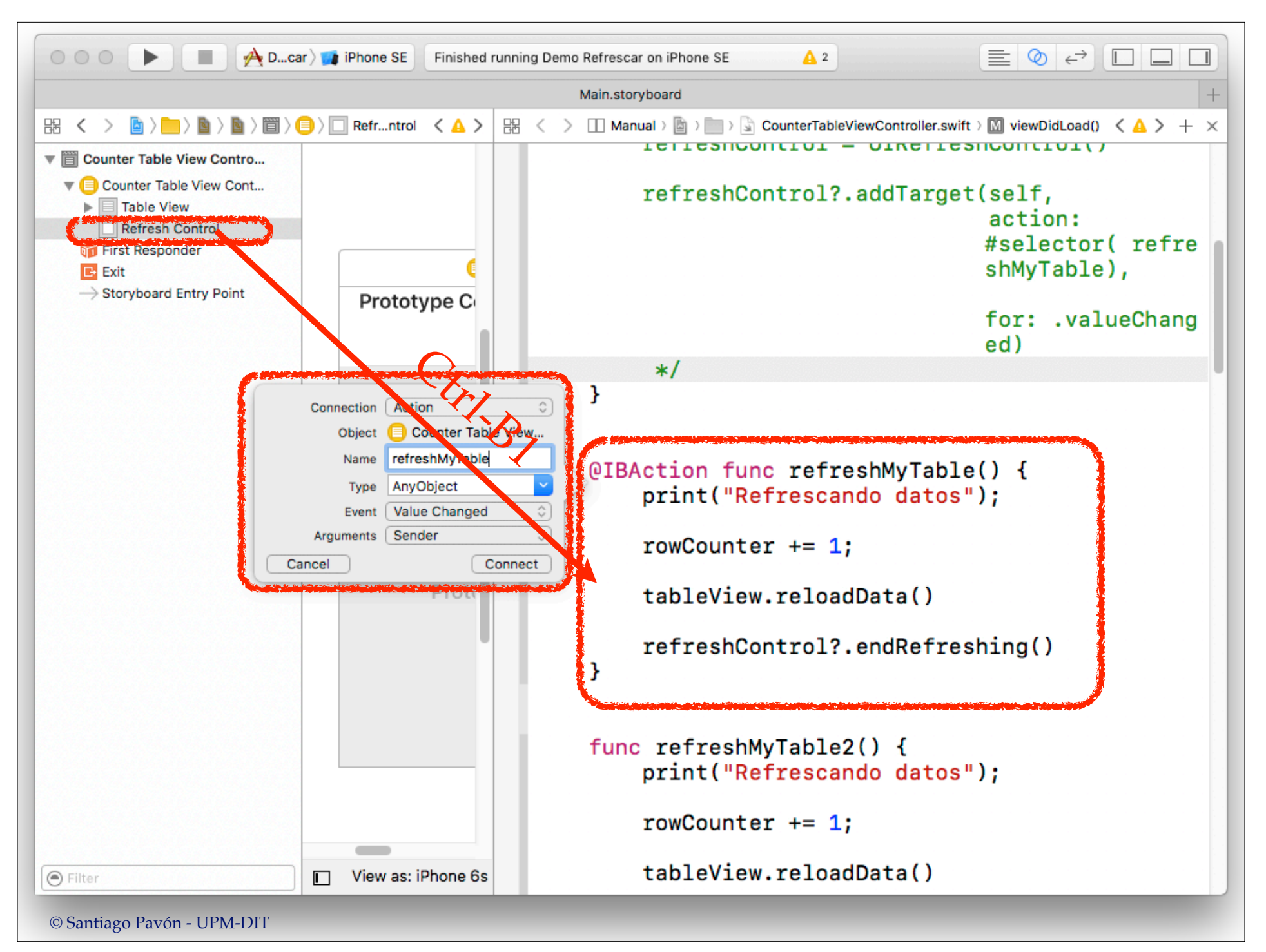